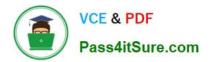

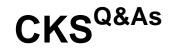

Certified Kubernetes Security Specialist (CKS) Exam

# Pass Linux Foundation CKS Exam with 100% Guarantee

Free Download Real Questions & Answers **PDF** and **VCE** file from:

https://www.pass4itsure.com/cks.html

# 100% Passing Guarantee 100% Money Back Assurance

Following Questions and Answers are all new published by Linux Foundation Official Exam Center

Instant Download After Purchase

- 100% Money Back Guarantee
- 😳 365 Days Free Update
- 800,000+ Satisfied Customers

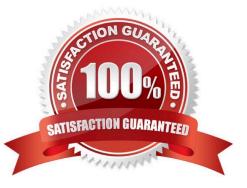

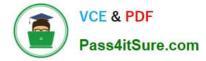

## **QUESTION 1**

A Role bound to a Pod\\'s ServiceAccount grants overly permissive permissions. Complete the following tasks to reduce the set of permissions.

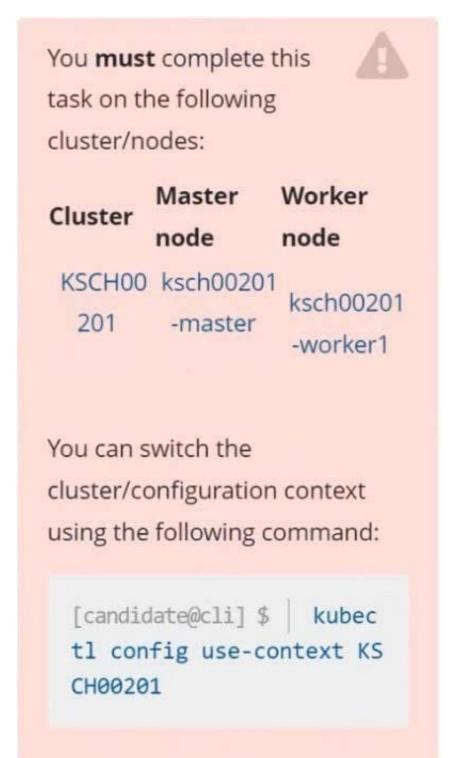

Task

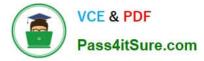

Given an existing Pod named web-pod running in the namespace security.

Edit the existing Role bound to the Pod\\'s ServiceAccount sa-dev-1 to only allow performing watch operations, only on resources of type services.

Create a new Role named role-2 in the namespace security, which only allows performing update

operations, only on resources of type namespaces.

Create a new RoleBinding named role-2-binding binding the newly created Role to the Pod\\'s ServiceAccount.

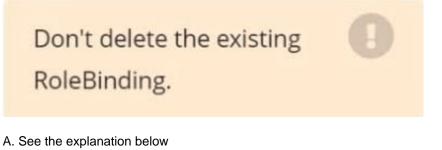

B. PlaceHolder

Correct Answer: A

| candidate@cli:~\$ kubectl config use-context KSCH00201                                |
|---------------------------------------------------------------------------------------|
| Switched to context "KSCH00201".                                                      |
| candidate@cli:~\$ kubectl get pods -n security                                        |
| NAME READY STATUS RESTARTS AGE                                                        |
| web-pod 1/1 Running 0 6h9m                                                            |
| candidate@cli:~\$ kubectl get deployments.apps -n security                            |
| No resources found in security namespace.                                             |
| candidate@cli:~\$ kubectl describe rolebindings.rbac.authorization.k8s.io -n security |
| Name: dev-role                                                                        |
| Labels: <none></none>                                                                 |
| Annotations: <none></none>                                                            |
| Role:                                                                                 |
| Kind: Role                                                                            |
| Name: dev-role                                                                        |
| Subjects:                                                                             |
| Kind Name Namespace                                                                   |
|                                                                                       |
| ServiceAccount sa-dev-1                                                               |
| candidate@cli:~\$ kubectl describe role dev-role -n security                          |
| Name: dev-role                                                                        |
| Labels: <none></none>                                                                 |
| Annotations: <none></none>                                                            |
| PolicyRule:                                                                           |
| Resources Non-Resource URLs Resource Names Verbs                                      |
|                                                                                       |
| * [] [] [*]                                                                           |
| candidate@cli:~\$ kubectl edit role/dev-role -n security                              |
|                                                                                       |
|                                                                                       |

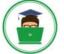

VCE & PDF Pass4itSure.com

b4c9ddd6-2729-43bd-8fbd-b2d227f4c4cd services watch candidate@cli:~\$ kubectl describe role dev-role -n security Name: dev-role Labels: <none> Annotations: <none> PolicyRule: Resources Non-Resource URLs Resource Names Verbs [] [\*] candidate@cli:~\$ kubectl edit role/dev-role -n security role.rbac.authorization.k8s.io/dev-role edited candidate@cli:~\$ kubectl describe role dev-role -n security Name: dev-role Labels: <none> Annotations: <none> PolicyRule: Resources Non-Resource URLs Resource Names Verbs services [] [] [watch] candidate@cli:~\$ kubectl get pods -n security NAME READY STATUS RESTARTS AGE 1/1Running 0 6h12m web-pod candidate@cli:~\$ kubectl get pods/web-pod -n security -o yaml | grep serviceAccount Account: sa-dev-1 AccountName: sa-dev-1 vic - service ountToken: candidate@cli:~\$ kubectl create role role-2 --verb=update --resource=namespaces -n security role.rbac.authorization.k8s.io/role-2 created candidate@cli:~\$ kubectl create rolebinding role-2-binding --role --role --role= candidate@cli:~\$ kubectl create rolebinding role-2-binding --role=role-2 --serviceaccount=se curity:sa-dev-1 -n security rolebinding.rbac.authorization.k8s.io/role-2-binding created candidate@cli:~\$ П

### **QUESTION 2**

A container image scanner is set up on the cluster.

Given an incomplete configuration in the directory

/etc/kubernetes/confcontrol and a functional container image scanner with HTTPS endpoint https://testserver.local.8081/image\_policy

1.

Enable the admission plugin.

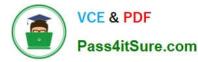

2.

Validate the control configuration and change it to implicit deny.

Finally, test the configuration by deploying the pod having the image tag as latest.

- A. See explanation below.
- B. PlaceHolder

Correct Answer: A

ssh-add ~/.ssh/tempprivate eval "\$(ssh-agent -s)" cd contrib/terraform/aws vi terraform.tfvars terraform init terraform apply -var-file=credentials.tfvars ansible-playbook -i ./inventory/hosts ./cluster.yml -e ansible\_ssh\_user=core -e bootstrap\_os=coreos -b --become-user=root --flush-cache -e ansible\_user=core

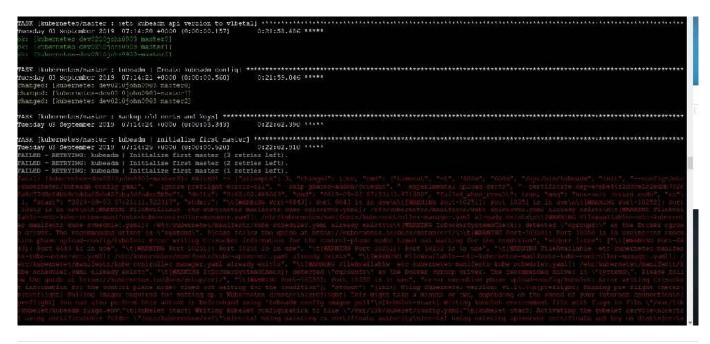

### **QUESTION 3**

CORRECT TEXT

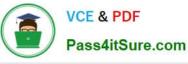

You **must** complete this task on the following cluster/nodes:

| Cluster       | Master               | Worker     |
|---------------|----------------------|------------|
| Cluster       | node                 | node       |
| KSRS001<br>01 | ksrs00101<br>-master | ksrs00101- |
| UT.           | master               | worker1    |

You can switch the cluster/configuration context using the following command:

[candidate@cli] \$ kubec
tl config use-context KS
RS00101

You may use your browser (1) to open **one additional tab** to access Falco's documentation.

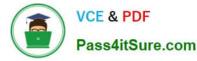

Two tools are pre-installed on the cluster\\'s worker node:

1.

sysdig

2.

falco

Using the tool of your choice (including any non pre-installed tool), analyze the container\\'s behavior for at least 30 seconds, using filters that detect newly spawning and executing processes. Store an incident file at /opt/KSRS00101/alerts/

details, containing the detected incidents, one per line, in the following format:

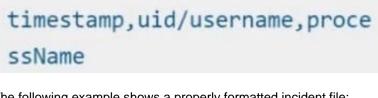

The following example shows a properly formatted incident file:

01:40:19.601363716,root,init 01:40:20.606013716,nobody,ba sh 01:40:21.137163716,1000,tar

Keep the tool's original timestamp-format as-is.

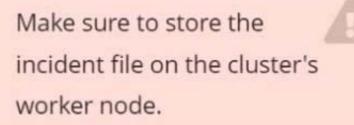

- A. See the explanation below:
- B. PlaceHolder

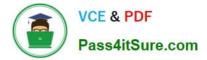

Correct Answer: A

candidate@cli:~\$ kubectl config use-context KSRS00101 Switched to context "KSRS00101". candidate@cli:~\$ ssh ksrs00101-worker1 Warning: Permanently added '10.240.86.96' (ECDSA) to the list of known hosts. The programs included with the Ubuntu system are free software; the exact distribution terms for each program are described in the individual files in /usr/share/doc/\*/copyright. Ubuntu comes with ABSOLUTELY NO WARRANTY, to the extent permitted by applicable law. root@ksrs00101-worker1:~# falco falco falco-driver-loader root@ksrs00101-worker1:~# ls -1 /etc/falco/ total 200 -rw-r--r-- 1 root root 12399 Jan 31 16:06 aws cloudtrail rules.yaml -rw-r--r-- 1 root root 11384 Jan 31 16:06 falco.yaml -rw-r--r-- 1 root root 1136 Jan 31 16:06 falco rules.local.yaml -rw-r--r-- 1 root root 132112 Jan 31 16:06 falco rules.yaml -rw-r--r-- 1 root root 27289 Jan 31 16:06 k8s audit rules.yaml drwxr-xr-x 2 root root 4096 Feb 16 01:07 rules.available drwxr-xr-x 2 root root 4096 Jan 31 16:28 rules.d root@ksrs00101-worker1:~# vim /etc/falco/falco rules.local.yaml

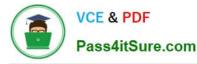

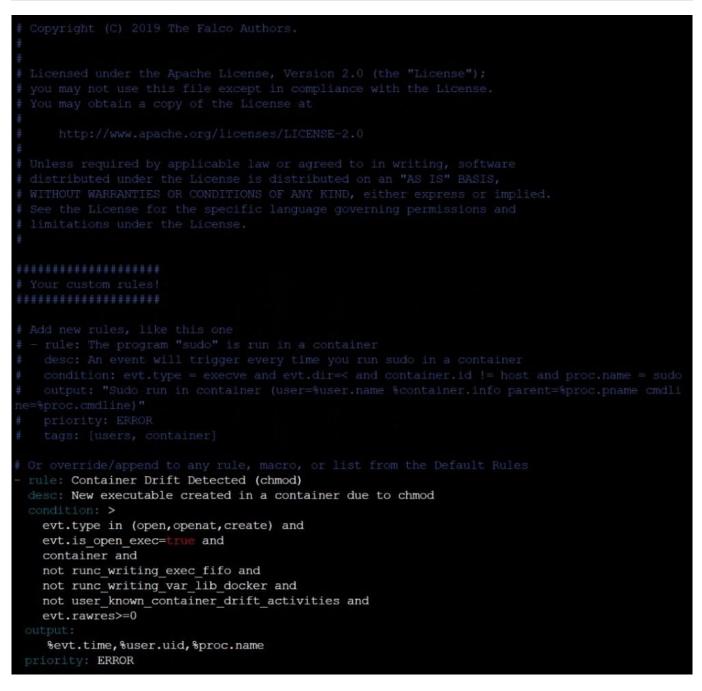

Text

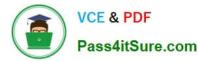

root@ksrs00101-worker1:~# vim /etc/falco/falco rules.local.yaml root@ksrs00101-worker1:~# systemctl status falco.service • falco.service - Falco Runtime Security Loaded: loaded (/lib/systemd/system/falco.service; disabled; vendor preset: enabled) Active: inactive (dead) root@ksrs00101-worker1:~# systemctl enable falco.service Created symlink /etc/systemd/system/multi-user.target.wants/falco.service - /lib/systemd/sys tem/falco.service. root@ksrs00101-worker1:~# systemct1 start falco.service root@ksrs00101-worker1:~# exit logout Connection to 10.240.86.96 closed. candidate@cli:~\$ ssh ksrs00101-worker1 Last login: Fri May 20 15:59:48 2022 from 10.240.86.88 root@ksrs00101-worker1:~# vim /etc/falco/falco.yaml og file: /opt/KSRS00101/alerts/details g level: info

Text

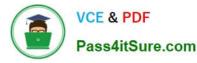

root@ksrs00101-worker1:~# vim /etc/falco/falco.yaml root@ksrs00101-worker1:~# grep log /etc/falco/falco.yaml # cloudtrail log files.
# If true, the times displayed in log messages and output messages # Send information logs to stderr and/or syslog Note these are \*not\* security # notification logs! These are just Falco lifecycle (and possibly error) logs. log\_stderr: true log\_syslog: true g file: /opt/KSRS00101/alerts/details # Minimum log level to include in logs. Note: these levels are # log level of falco's internal logging. Can be one of "emergency", level: info - log: log a DEBUG message noting that the buffer was full # # Notice it is not possible to ignore and log/alert messages at the same time. The rate at which log/alert messages are emitted is governed by a # - log # The timeout error will be reported to the log according to the above log\_\* settings. syslog output: - logging (alternate method than syslog): program: logger -t falco-test # this information will be logged, however the main Falco daemon will not be stopped. root@ksrs00101-worker1:~# systemctl restart falco.service root@ksrs00101-worker1:~# exit logout Connection to 10.240.86.96 closed. candidate@cli:~\$

#### **QUESTION 4**

Create a new ServiceAccount named backend-sa in the existing namespace default, which has the capability to list the pods inside the namespace default.

Create a new Pod named backend-pod in the namespace default, mount the newly created sa backend-sa to the pod, and Verify that the pod is able to list pods.

Ensure that the Pod is running.

A. See the below:

B. PlaceHolder

Correct Answer: A

A service account provides an identity for processes that run in a Pod.

When you (a human) access the cluster (for example, using kubectl), you are authenticated by the apiserver as a particular User Account (currently this is usually admin, unless your cluster administrator has customized your cluster). Processes in containers inside pods can also contact the apiserver. When they do, they are authenticated as a particular Service Account (for example, default).

When you create a pod, if you do not specify a service account, it is automatically assigned the default service account in the same namespace. If you get the raw json or yaml for a pod you have created (for example, kubectl get pods/ -o yaml), you can see the spec.serviceAccountName field has been automatically set. You can access the API from inside a pod using automatically mounted service account credentials, as described in Accessing the Cluster. The API

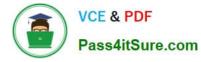

permissions of the service account depend on the authorization plugin and policy in use. In version 1.6+, you can opt out of automounting API credentials for a service account by setting automountServiceAccountToken: false on the service account:

apiVersion: v1 kind: ServiceAccount metadata: name: build-robot automountServiceAccountToken: false

In version 1.6+, you can also opt out of automounting API credentials for a particular pod: apiVersion: v1 kind: Pod metadata: name: my-pod spec: serviceAccountName: build-robot automountServiceAccountToken: false

The pod spec takes precedence over the service account if both specify a automountServiceAccountToken value.

#### **QUESTION 5**

CORRECT TEXT Context

| You <b>must</b> complete this task on the following cluster/nodes: |                                             |                       |  |  |
|--------------------------------------------------------------------|---------------------------------------------|-----------------------|--|--|
| Cluster                                                            | Master<br>node                              | Worker<br>node        |  |  |
| KSCS001<br>01                                                      | 1 kscs00101<br>-master                      | kscs00101<br>-worker1 |  |  |
| cluster/c                                                          | switch the<br>onfiguratior<br>e following c |                       |  |  |
|                                                                    | date@cli] \$<br>nfig use-co<br>01           |                       |  |  |

VCE & PDF

Pass4itSure.com

A default-deny NetworkPolicy avoids to accidentally expose a Pod in a namespace that doesn\\'t have any other NetworkPolicy defined.

Task

Create a new default-deny NetworkPolicy named defaultdeny in the namespace testing for all traffic of type Egress.

The new NetworkPolicy must deny all Egress traffic in the namespace testing.

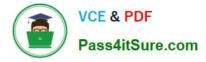

Apply the newly created default-deny NetworkPolicy to all Pods running in namespace testing.

You can find a skeleton manifest file at /home/candidate/KSCS00101/n etwork-policy.yaml

A. See explanation below.

B. PlaceHolder

Correct Answer: A

Latest CKS Dumps

CKS VCE Dumps

**CKS Practice Test**